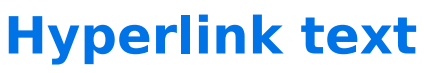

Download the PDF of this article.

## **In this Article**

[Introduction](http://help.formassembly.com/#introduction)

[Steps](http://help.formassembly.com/#steps)

## **Related Articles Introduction**

Hyperlink **text** in your form with the click of a button!

**Please Note:** Hyperlinks within field labels and field options/choices open in the same tab, not in a separate tab.

Each link that you create is set to open in a new window or tab by default.

## **Steps**

To hyperlink text in a form field:

- 1. Select the text that you wish to hyperlink.
- 2. Click the **Link** button.
- 3. Type or paste in the URL for the webpage that you would like your link to lead to.
- 4. Click Ok

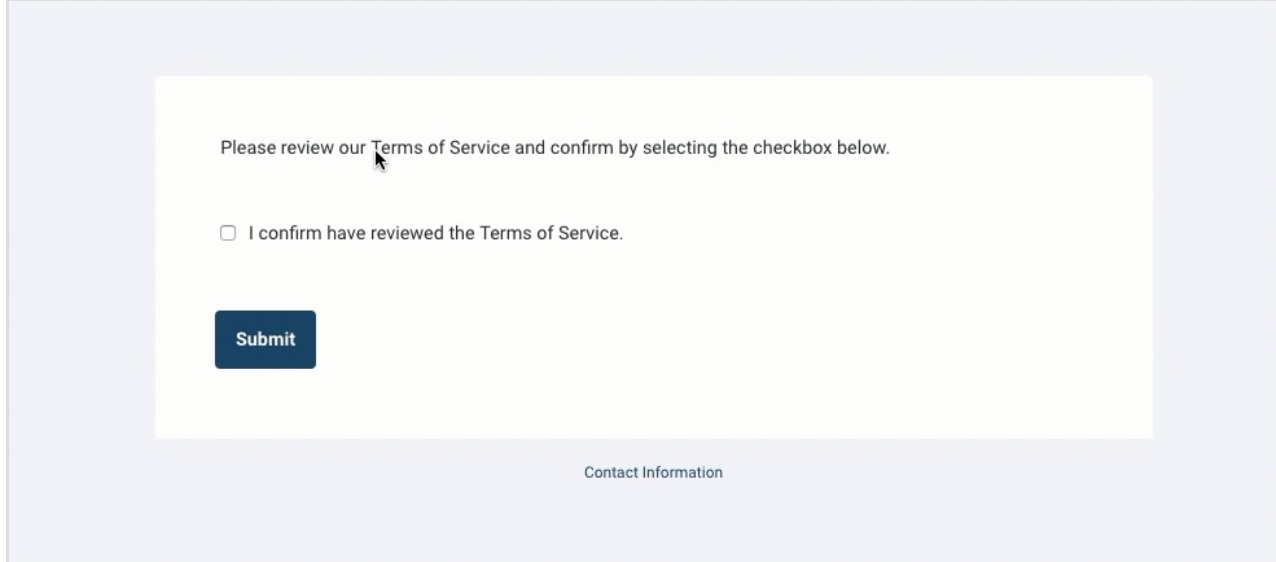